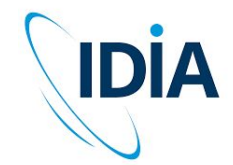

# ilifu Online Training

Jeremy Smith User Training Workshop – Introduction to ilifu 4 April 2023

**ilifu** 

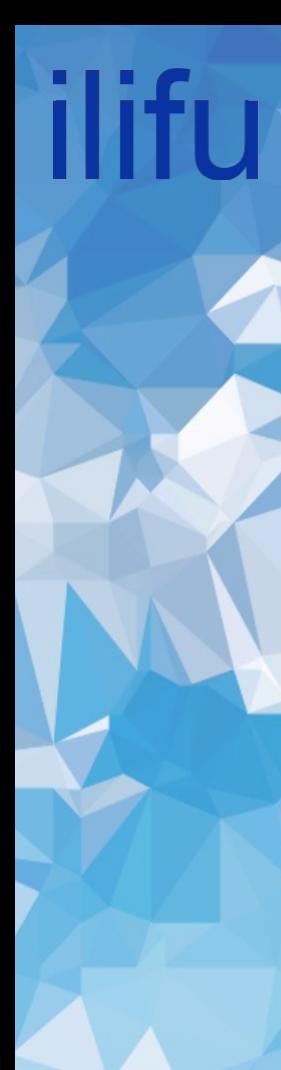

# **Topics**

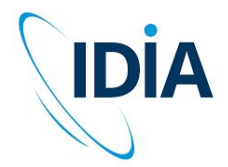

- Introduction to the ilifu research facility services
- Directory structure
- Software environment
	- Singularity containers
	- Modules
- Using JupyterHub
- Introduction to Slurm

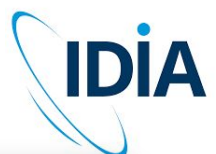

# Getting help

Support contact

[support@ilifu.ac.za](mailto:support@ilifu.ac.za)

- User documentation <http://docs.ilifu.ac.za/#/>
- **Ilifu System Status**

<https://status.ilifu.ac.za/>

**Training videos** 

<https://www.ilifu.ac.za/latest-training/>

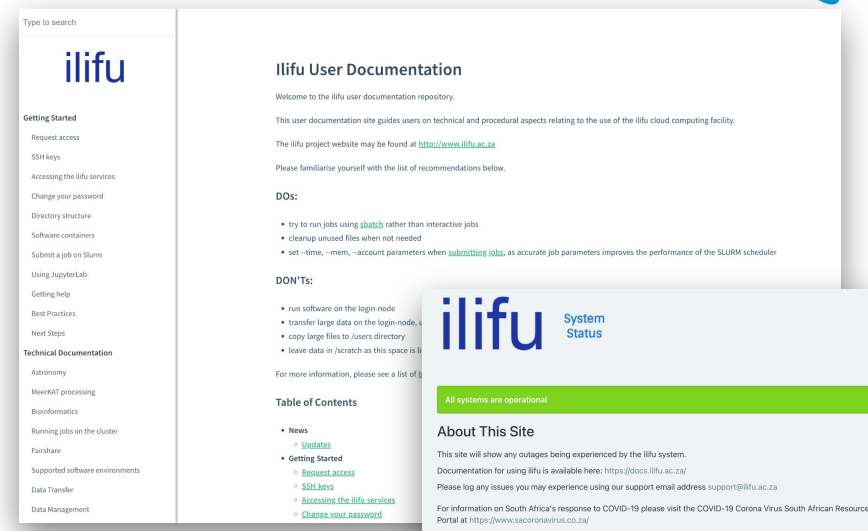

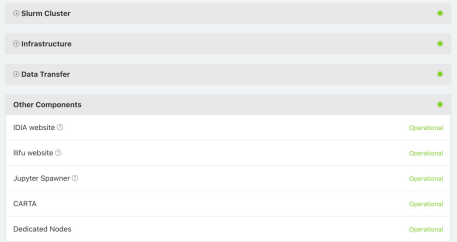

# High Performance Computing

Combining power of distributed computers

- Collection of servers (computers)
- Connected by fast local network

#### Some terminology

- Servers also referred to as nodes
- Group of nodes is a cluster

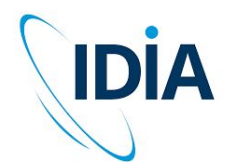

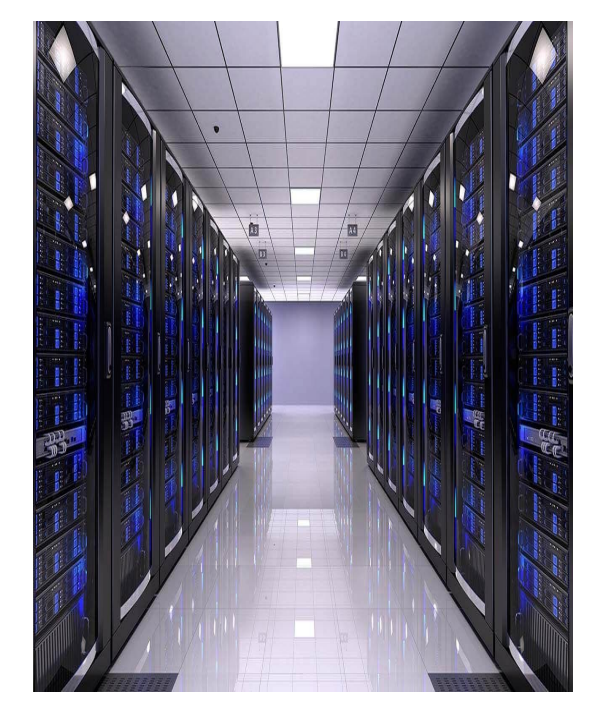

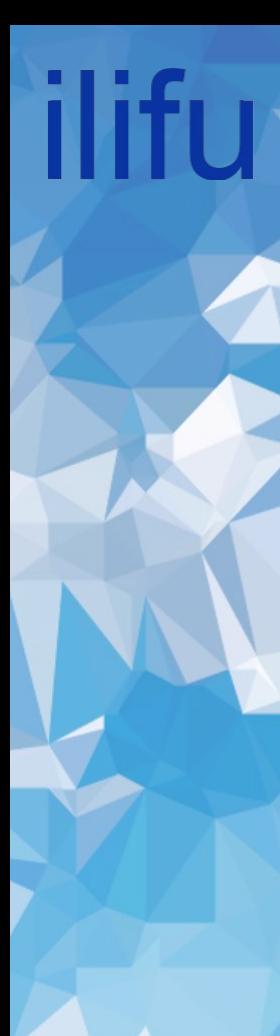

# ilifu Research Facility

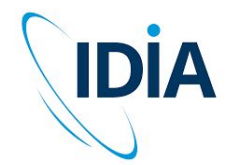

Cloud-based infrastructure for data-intensive research

Remote access to compute and storage resources:

- Support variety of different scientific projects and requirements
- Flexible compute environment
- Data management: storage, transfer

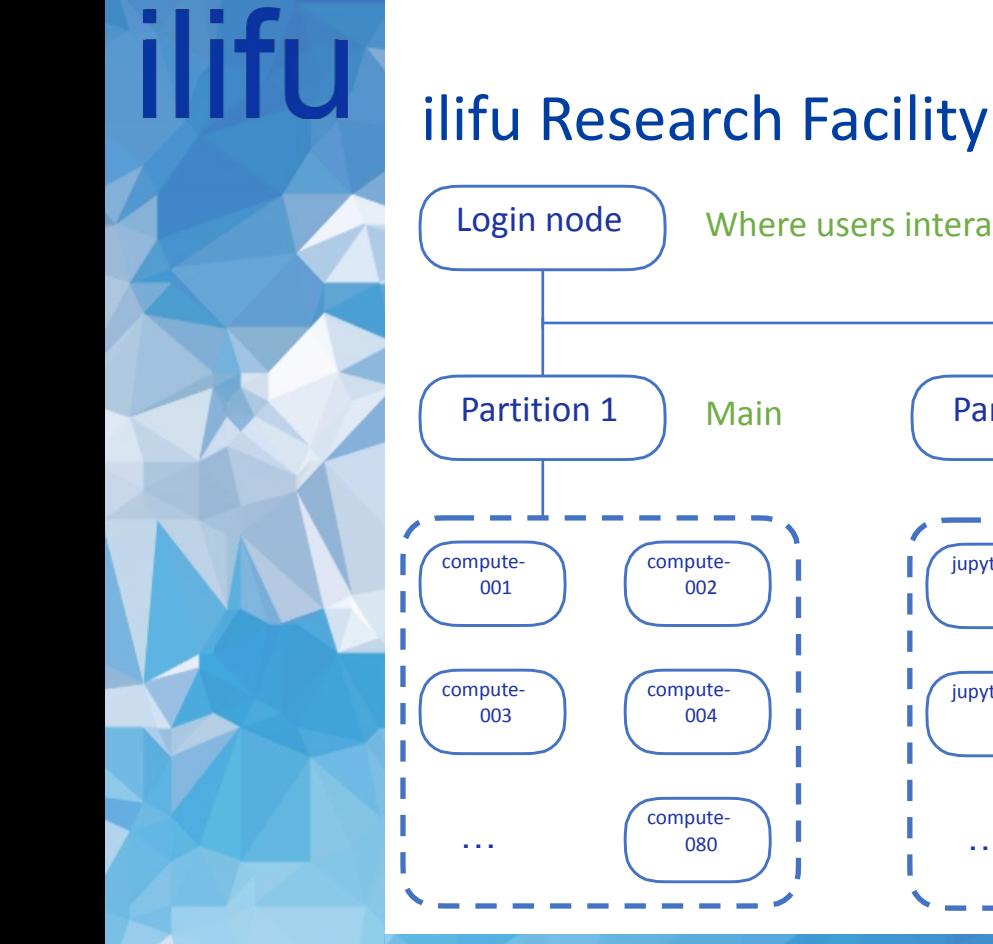

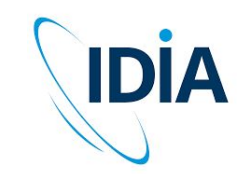

Where users interact with cluster —> <username>@slurm.ilifu.ac.za

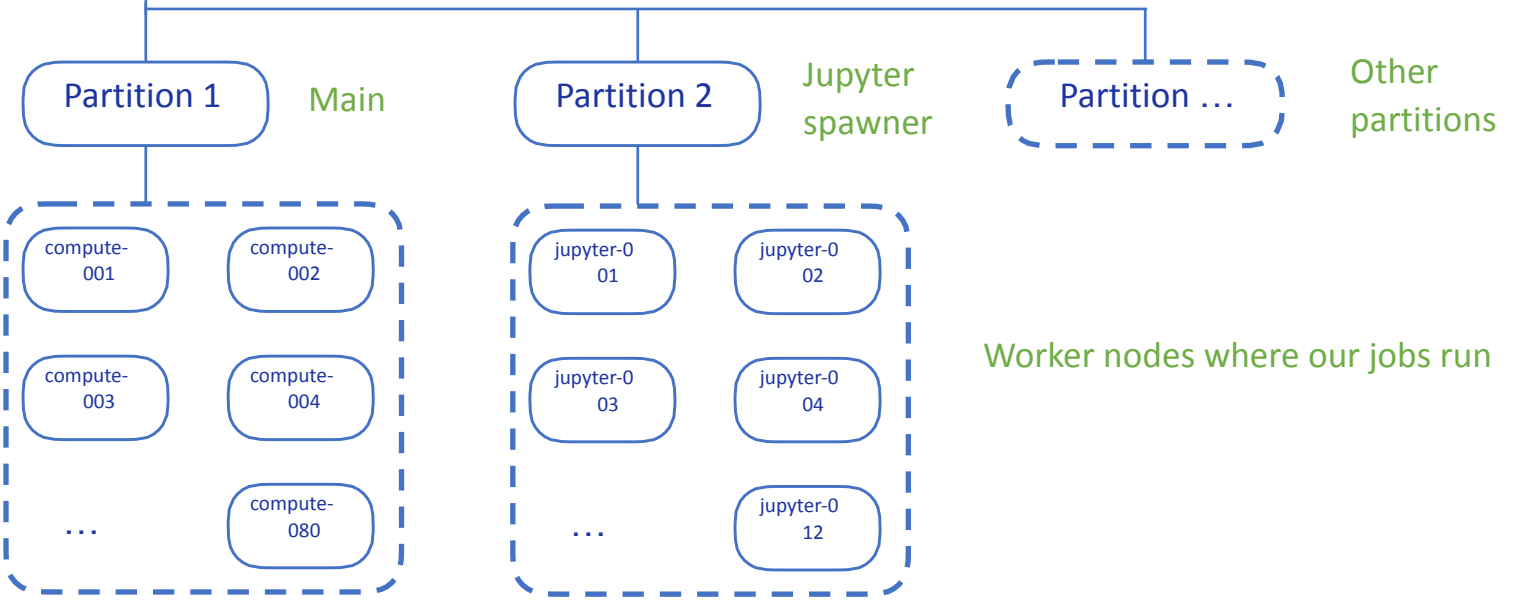

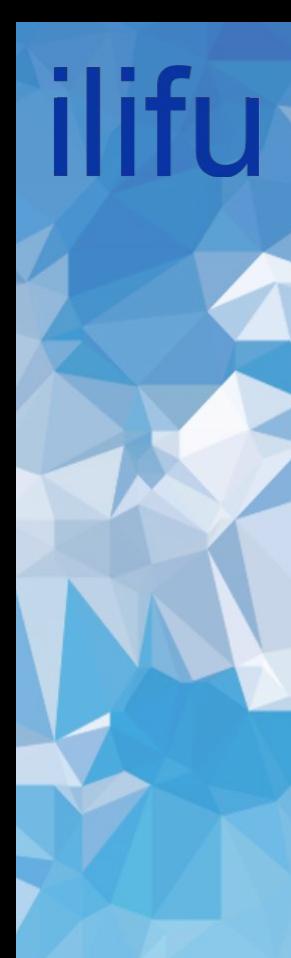

## Software we use

• Job Scheduler to manage resources - Slurm

• JupyterHub service - development environment

Containerised software environment - Singularity

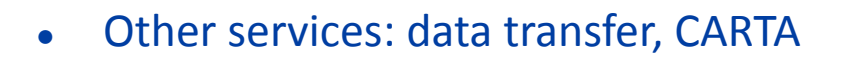

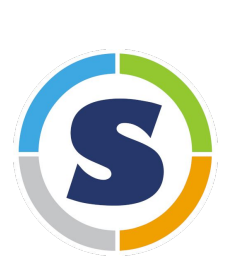

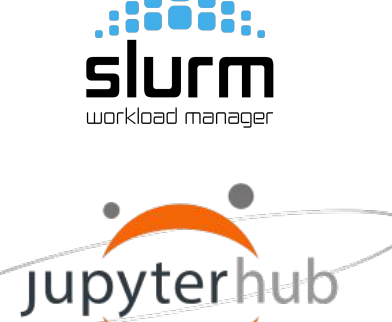

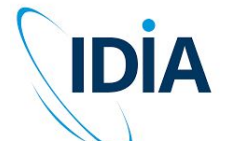

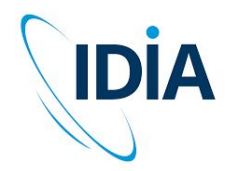

#### Computing environment - interface

#### ssh - shell terminal

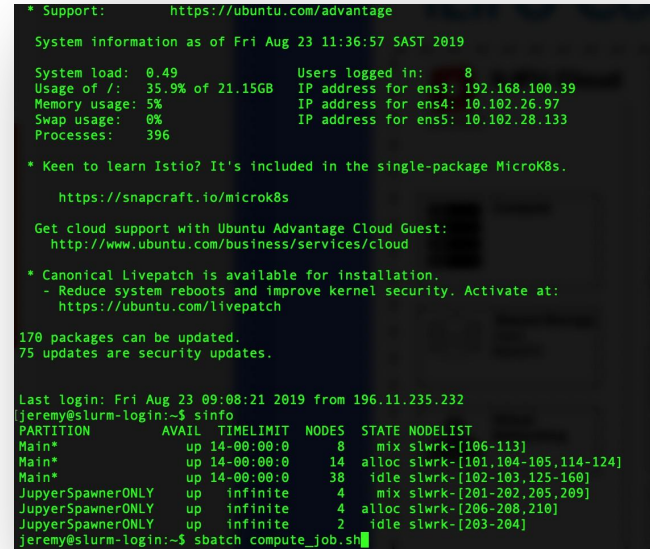

#### JupyterHub

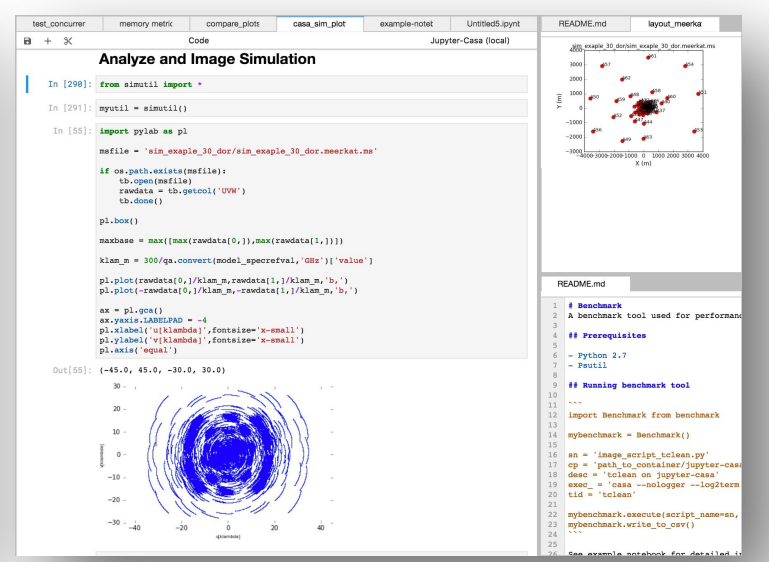

**ssh <username>@slurm.ilifu.ac.za**

<https://jupyter.ilifu.ac.za>

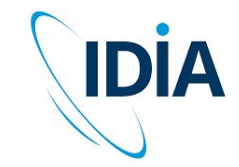

# Computing environment - ssh

#### Your SSH key

- Used in the SSH (Secure Shell) protocol
- Authentication method for gaining access to encrypted connecting between systems
- Use connection to manage system remotely
- We need your SSH public key so our system knows to let you in

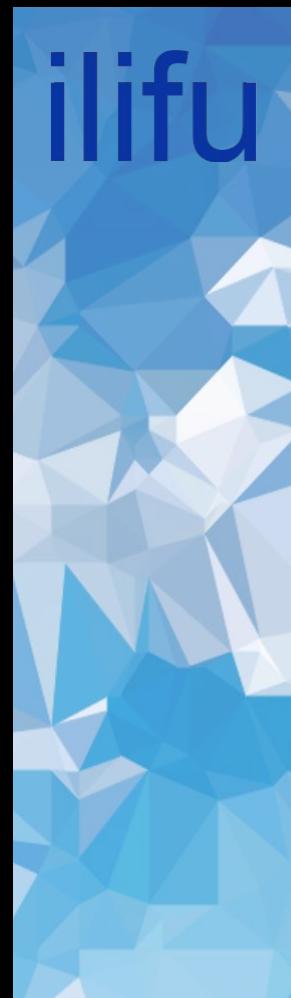

# Compute environment - ssh

#### Generating SSH key

- If you don't already have one
- New compute/formatted existing computer

GitHub docs on key generation:

<https://docs.github.com/en/github/authenticating-to-github/> [connecting-to-github-with-ssh/generating-a-new-ssh-key-and](https://docs.github.com/en/github/authenticating-to-github/)[adding-it-to-the-ssh-agent](https://docs.github.com/en/github/authenticating-to-github/)

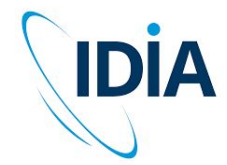

# Directory Structure

#### Common areas:

- /users
	- limited storage shared among all users, for scripts and small files don't place data here, capping /users storage capacity can prevent access to the cluster for all users.
- /scratch3/users
	- directory space for processing data, temporary storage only, i.e. use this space during processing, and then clear all files immediately after processing. Remove unnecessary data and move data that you want to keep to project folder.

Remaining storage separated by group: IDIA, CBio, ilifu

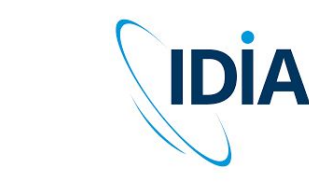

# Directory Structure

#### IDIA structure:

- /idia/users
	- user's private work directory, may store data products that are not ready to move to shared project space
- /idia/projects
	- project specific directories. These directories are for sharing data and resources within project groups. Raw data associated with a project will also be available from the project folder. Raw data should always be read-only.
- /idia/software
	- software containers and the IDIA Pipelines software is stored here

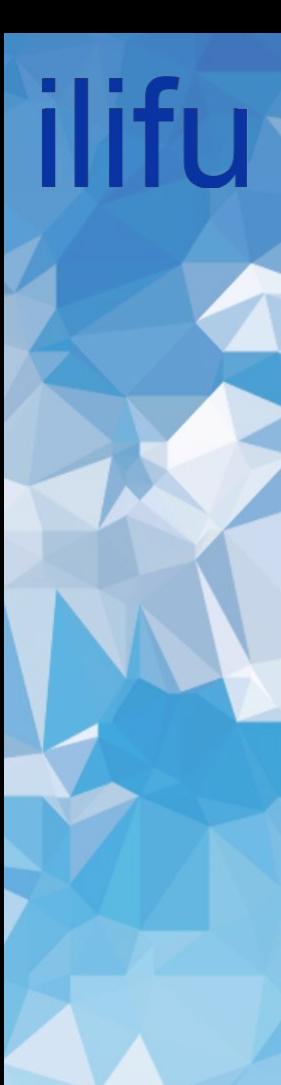

# Directory Structure

Similar structure for /cbio and /ilifu groups:

- /cbio/users
- /cbio/projects
- /cbio/soft
- /ilifu/users
- /ilifu/software
- Exception for ilifu projects:
	- /ilifu/astro/projects
	- /ilifu/bio/projects

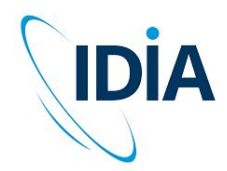

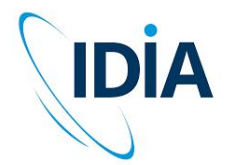

# Directory Structure - Typical workflow

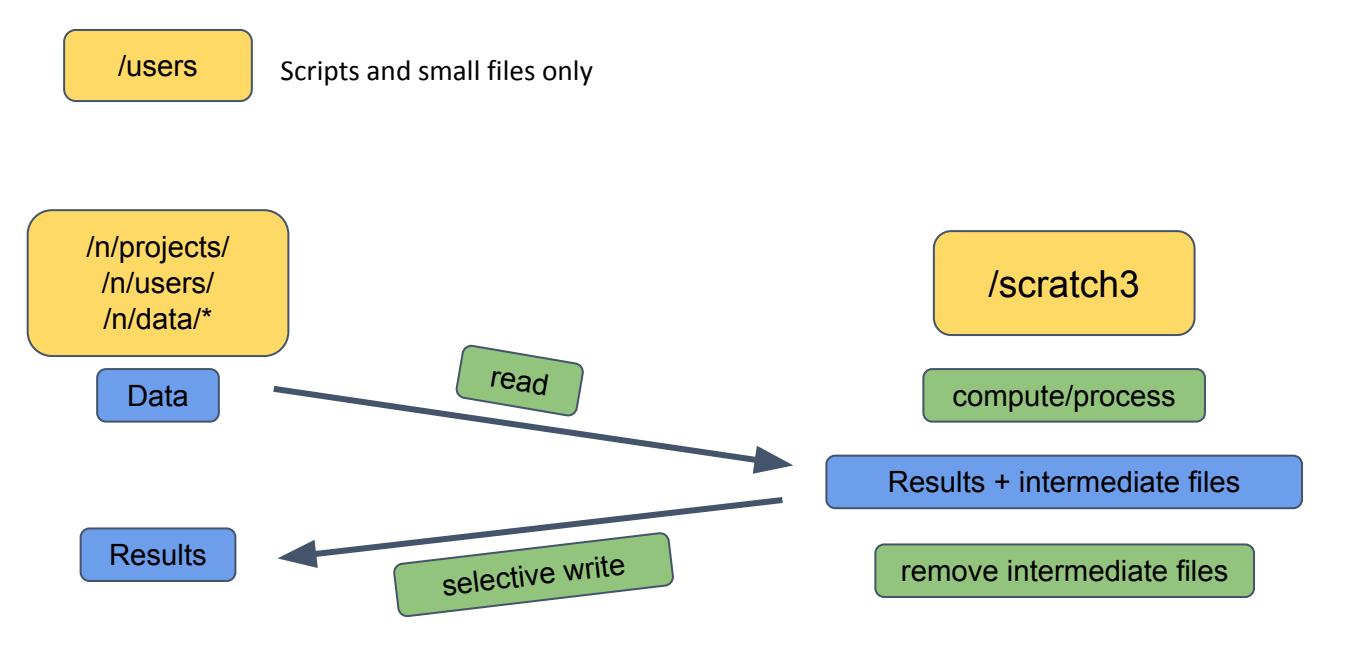

\*/n/data generally read-only

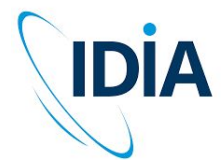

- **Encapsulated software environments**
- A software stack that contains everything required to run an application/workflow, including files, environments variables, libraries and dependencies
- Containers accessible across platforms and services, allowing sharing of applications environments

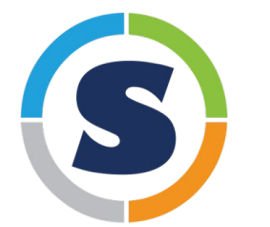

<https://sylabs.io/singularity>

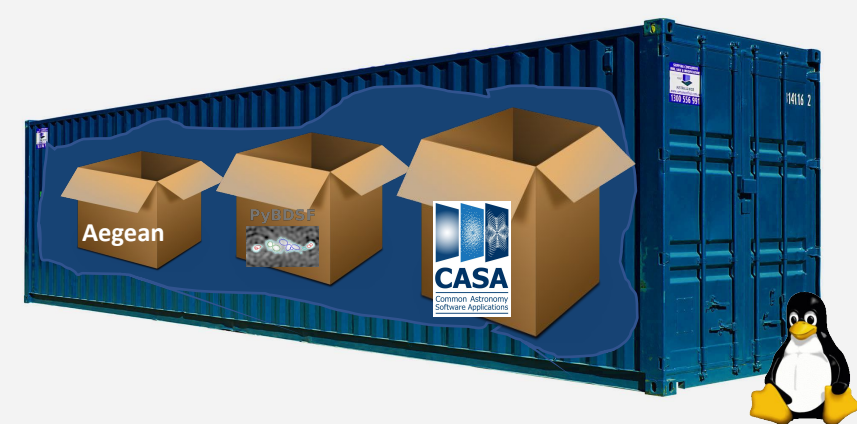

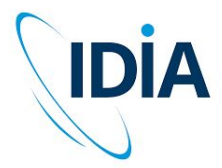

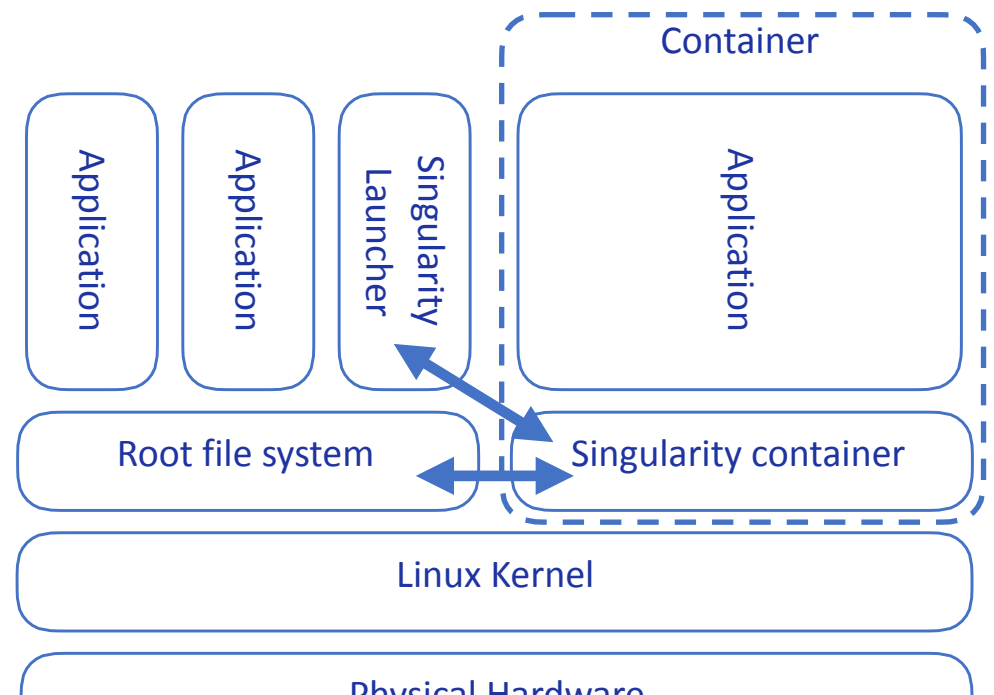

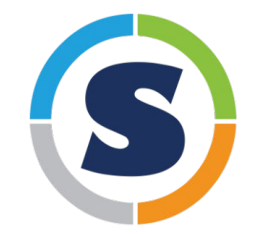

#### Physical Hardware

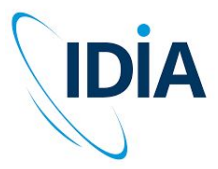

#### Supported Containers:

- CASA 5, CASA 6
- Astronomy container (ASTRO-PY3, ASTRO-PY3.8)
- **KERN suite**
- **GPU Python container**
- Project containers:
	- MeerLICHT, LADUMA, HI Intensity mapping
- lots of others

#### Directories:

- /software
- /idia/software/containers
- /ilifu/software/containers

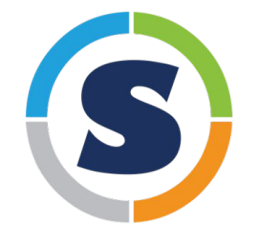

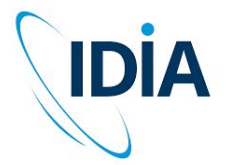

#### Open container as an interactive shell:

singularity shell /path/to/container

Example:

S

\$ singularity shell /idia/software/containers/ASTRO-PY3.8.simg

#### Run a script/workflow using a container environment:

singularity exec /path/to/container <software> <script/input parameters>

\$ singularity exec /idia/software/containers/casa-6.simg python myscript.py

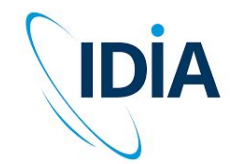

# Software environment - modules

#### module avail

#### **\$ module avail**

ilifu

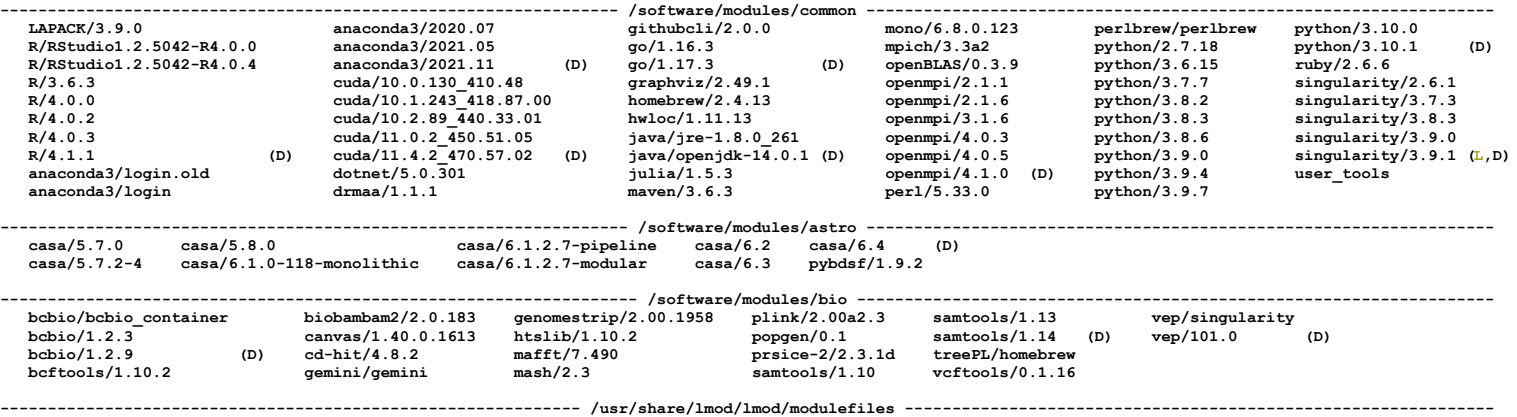

 **Core/lmod/6.6 Core/settarg/6.6**

 **Where:**

 **L: Module is loaded**

 **D: Default Module**

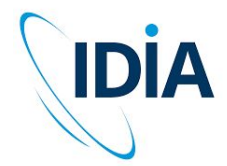

## Software environment - modules

- module avail
- module help <module>

**\$ module help python**

**-------------------------------- Module Specific Help for "python/3.10.1" --------------------------------- This module configures Python 3.10.1 for use**

- module load <module>
- module list
- module purge
- module --help

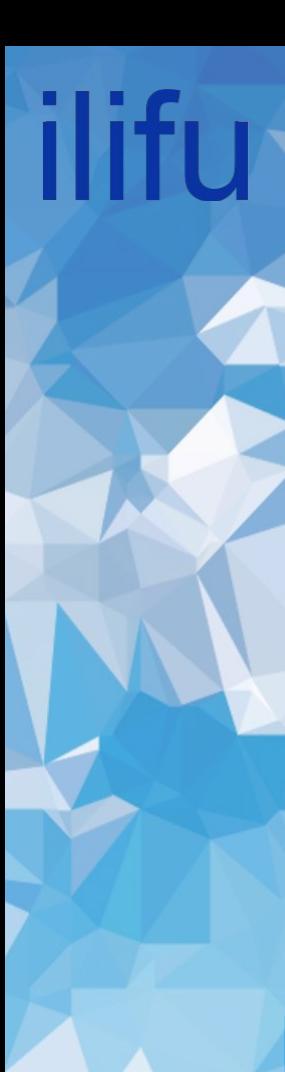

# JupyterHub

<https://jupyter.ilifu.ac.za>

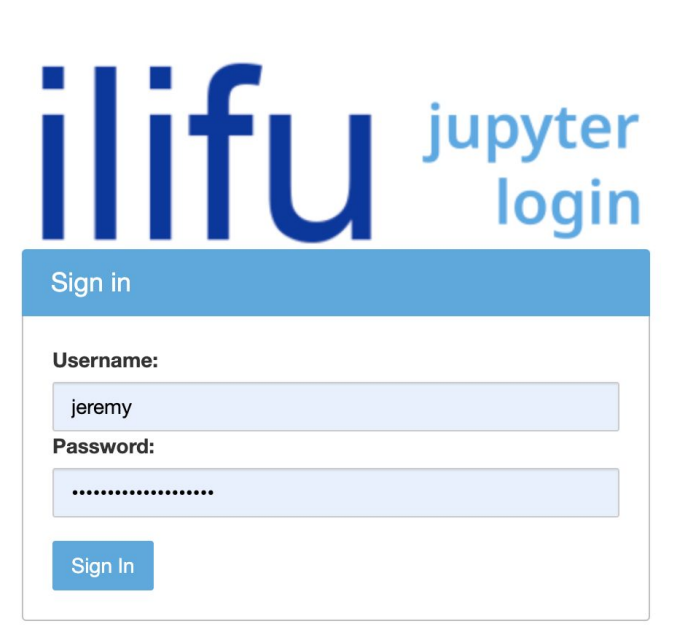

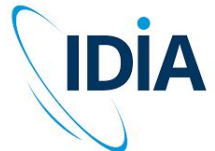

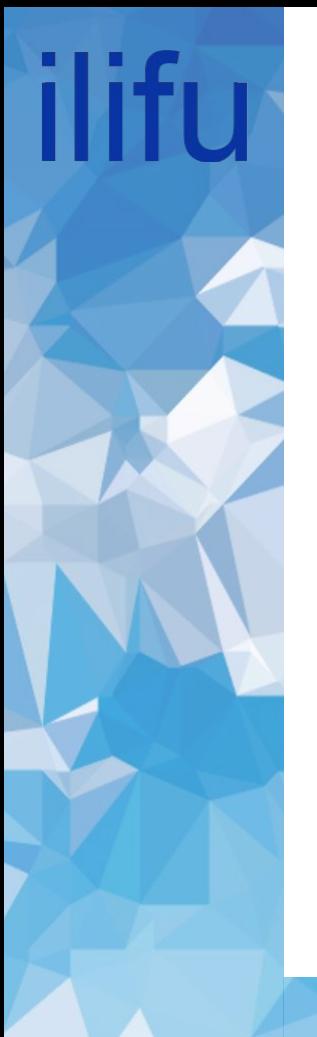

#### JupyterHub

#### Session size

### **Server Options**

**Nodes Free** as at Tue Mar 8 14:44:01 SAST 2022 83 Minimum 40 Small 18 Medium 7 Large 1 Half-Max 0 Max 0 GPU

#### Select a job profile:

Minimum Node - 1 core, 7 GB, 18 hours idle timeout, max 5 days lifespan

**Start** 

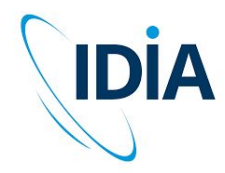

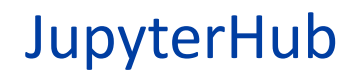

lifi

#### Choose kernel

#### in launcher

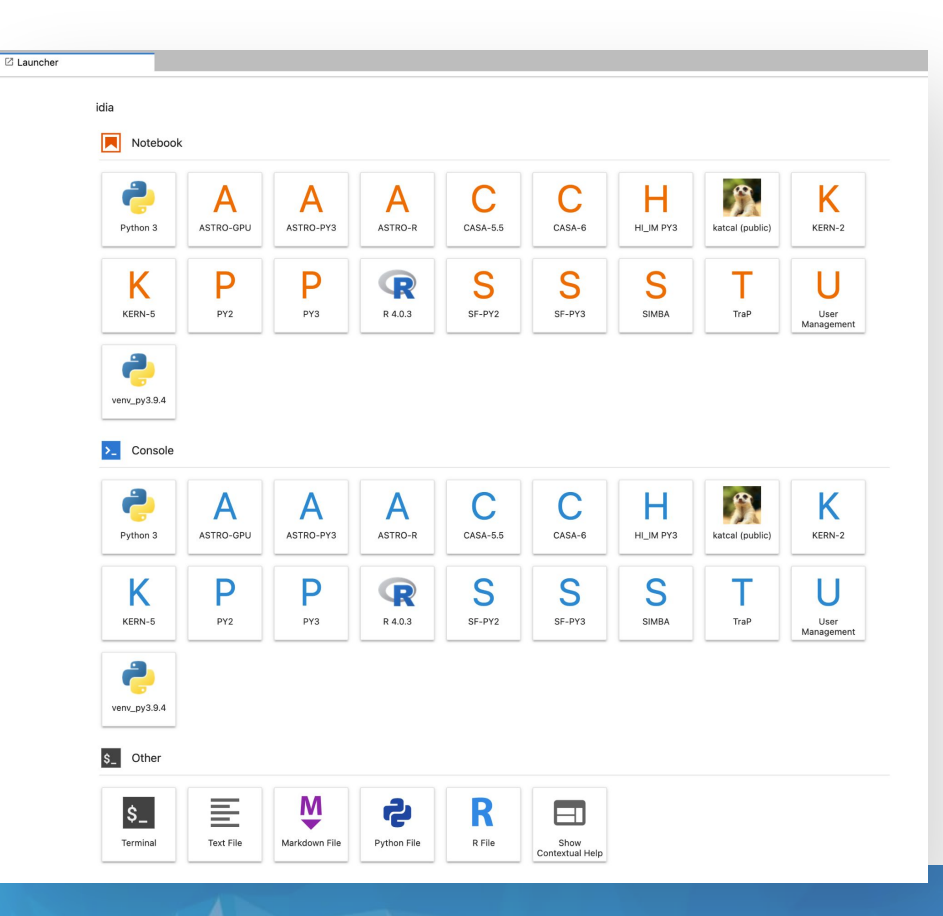

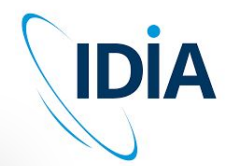

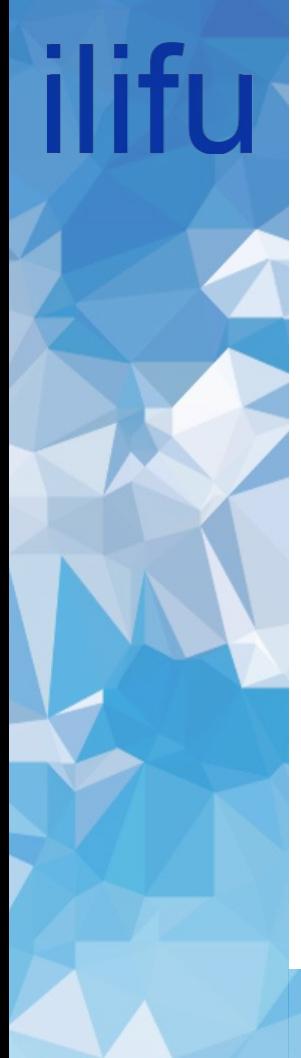

# Demo

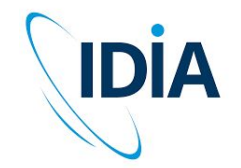

Demo resources https://github.com/ilifu/ilifu\_user\_training